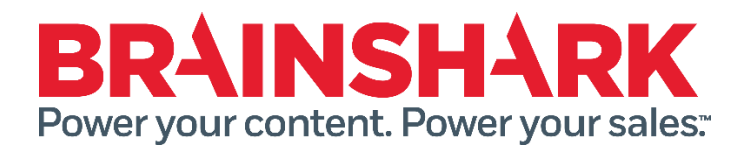

October 25th, 2014 Product Release Notes

#### **NFW**

## **Brainshark**

### **Set Default for 'Hide from Search'**

Company Admins will now have the option to set the default for the setting "hide content from search" that is available on the Security tab of a presentation. In keeping with similar Cadmin bits, there will be an author override option. The default will be that content is NOT hidden and authors can override.

#### **Authoring Style Updates**

Updates are being made to the UI of the Authoring pages (the view a user sees when clicking 'My Content' from the header). The changes are largely colors and fonts as well as look and feelk changes to text boxes and help icons.

#### **Edit Users navigation**

To help companies with a large volume of users they need to manage, we are adding previous/next links to the top of the page (currently they only exist at the bottom) and including a clickable alphabet to more quickly narrow down a list.

#### **REST API updates**

Update to presentation.ashx to include some additional data to be returned with the WSWidgetPresentations object

#### **Enroll multiple students (Learning)**

Enrolling students will now support multi-select functionality. This will make it much easier when attempting to enroll multiple students at a time but when enrolling them as a group is not possible.

#### **See NEW indicator in course catalog (Learning)**

We are adding the 'New' indicator to the Course Catalog. This was a customer request so that users could identify which Open enrollment content had been added since their last login.

# **FIXED**

The following issues were addressed in this release:

- View receipt for a Brainshark presentation sent through Salesforce, does not contain the link to the CRM record
- Group manager is not receiving certificates for courses that are configured to do so upon completion
- Brainshark Default certificate for courses sent via email upon completion are not populated with correct values
- Brainshark Default Certificate message maintains 'Presentation Title' on the certificate if the completion criteria is enabled prior to converting the presentation to a course
- When adding Tags to a presentation the "type-ahead" feature is not working and the text box changes size
- Certificate is not being emailed to student in Rapid Learning when the admin is manually setting the student to completed for courses
- SCORM upload fails with filename over 40 characters
- Presentation creation report appears to have dropped the File Size
- The "User Role" drop down menu in the "Reporting" section displays the drop down choices as transparent
- When attempting to reset password the message: "You must log in before accessing this site" is displayed
- Company Administartors (Cadmins) that do not have explicit authoring permission to a folder they are unable to determine which folder a curriculum is located in
- The score for a course is not being displayed in the Group Managers report

## **SlideShark Fixed items:**

- Formatted characters in slides notes are preventing the Presentation from being presented
- "Replace" functionality not working correctly in Internet Explorer 9 and Internet Explorer 10